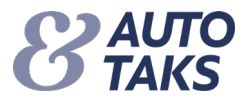

## **Sådan kommer du i gang med 2-faktor login i Forsi.dk**

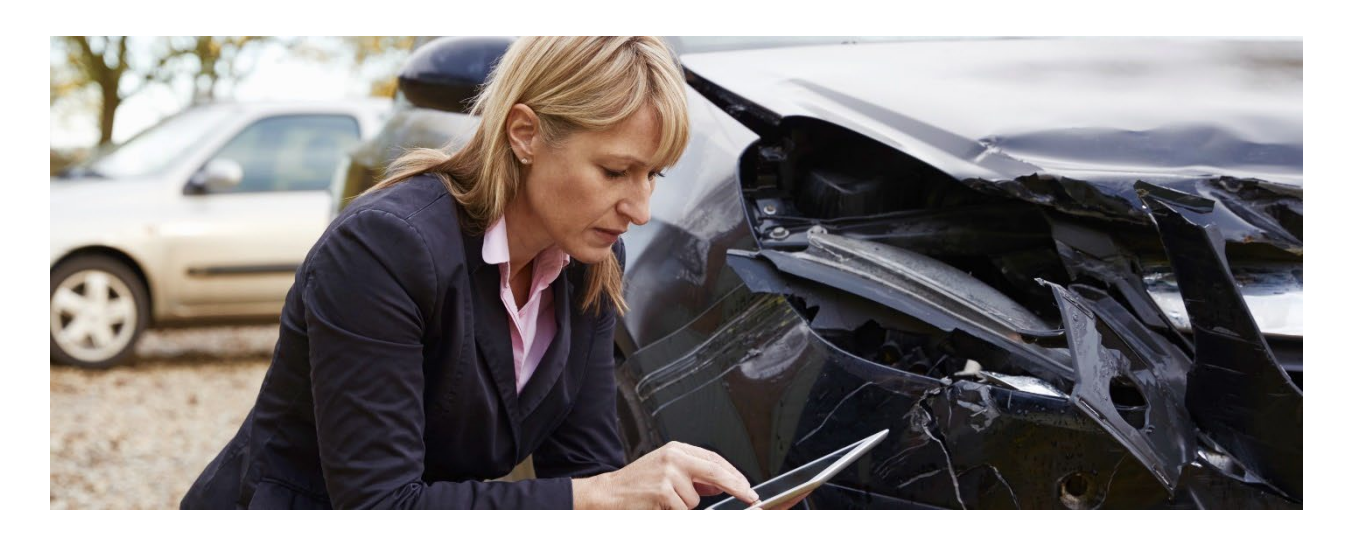

F&P ønsker at styrke sikkerheden ved login på Forsi.dk/Autotaks systemet og indfører derfor 2-faktor login. Fremadrettet skal du logge på systemet med:

- 1. Din mailadresse
- 2. Adgangskode
- 3. Engangskode

Det betyder, at vi ændrer dit brugernavn fra det du kender i dag, til at være din mailadresse. For at styrke sikkerheden på din adgang til Autotaks, skal du skifte til 2-faktor login. Du modtager en mail, når din adgang er klargjort til skiftet.

Denne vejledning beskriver, hvordan du som bruger af Autotaks, skifter fra login med et brugernavn og adgangskode til 2-faktor login med mailadresse og adgangskode.

#### **NB!**

- F&P anbefaler at benytter den mailadresse, der er givet til dig som ansat i dit selskab / firma.
- F&P anbefaler at benytter det mobilnummer, der er givet til dig som ansat i dit selskab / firma.
- F&P anbefaler at denne vejledning læses grundigt igennem før du går i gang med 2-faktor login.

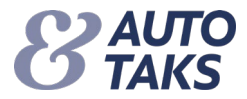

## **Trin 1.**

Her skal du skrive den mailadresse som fremover skal benyttes som dit "Brugernavn"

• Skriv din mailadresse ind i feltet og klik på "Gå videre"

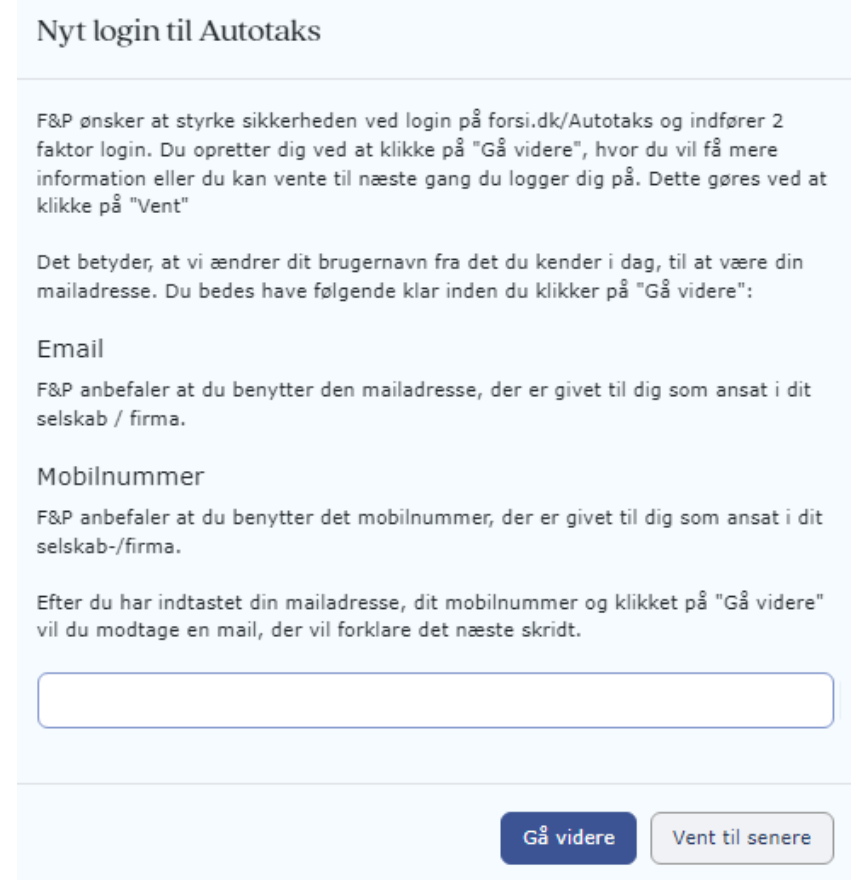

Hvis du ikke ønsker at gå videre med 2-faktor login på dette tidspunkt, kan du vente til et senere tidspunkt.

- Klik på "Vent til senere"
- Du vil blive adviseret igen efter 12 timer
- Du kan maksimalt vente i op til 7 dag

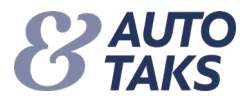

## **Trin 2.**

Du har modtaget en aktiveringsmail, der indeholder oplysninger til næste skridt.

• Klik på **her** for at bekræfte din mailadresse

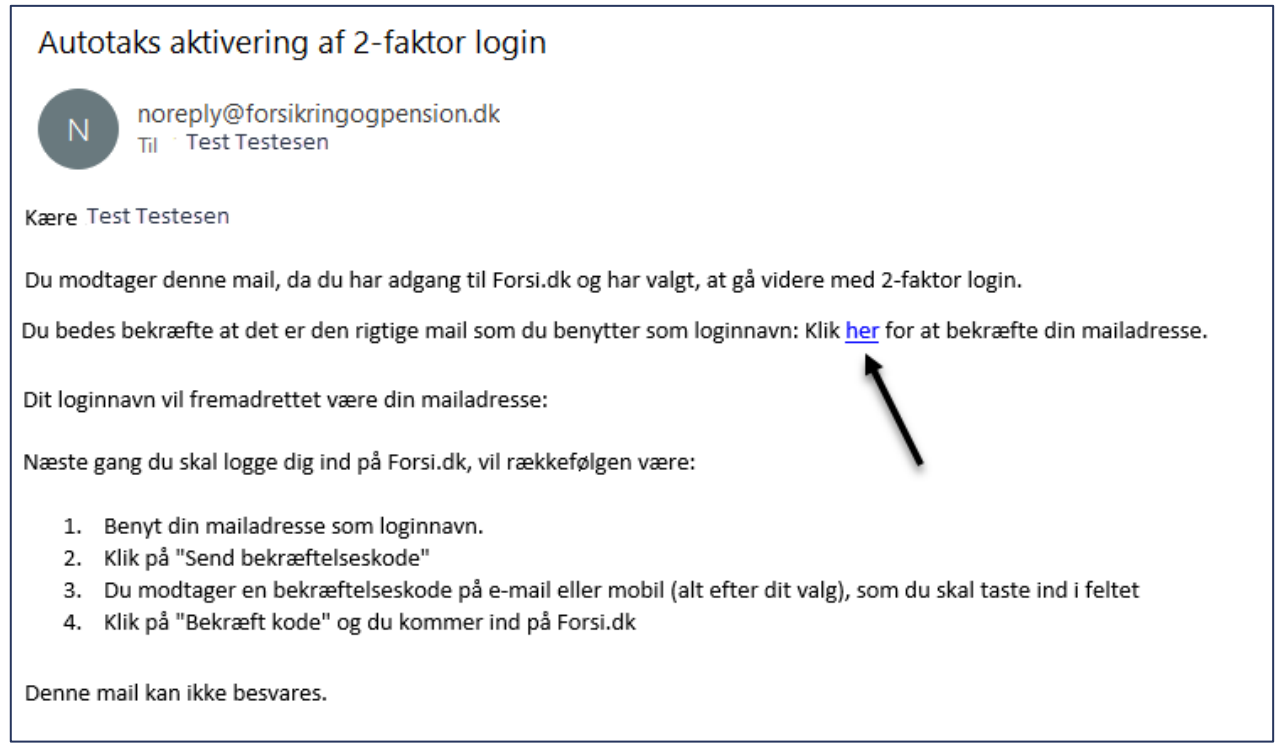

# **Trin 3.**

Her skal du bekræfte den mailadresse som du har valgt at bruge som "Brugernavn"

• Skriv din mailadresse i feltet og klik på "Send bekræftelseskode"

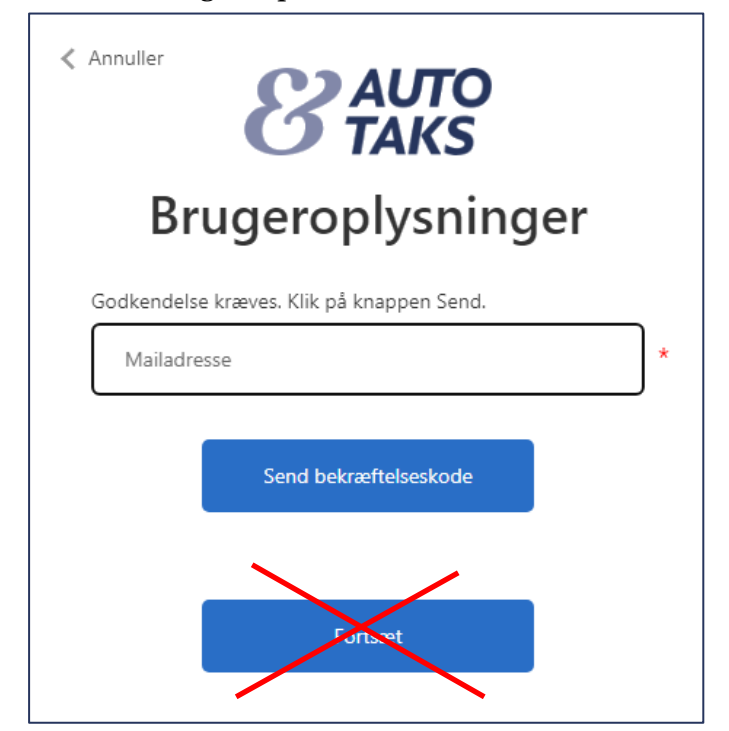

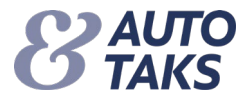

## **Trin 4.**

#### Efter du har bekræftet din kode, modtager en mail med en kode som du skal benytte i **Trin 5.**

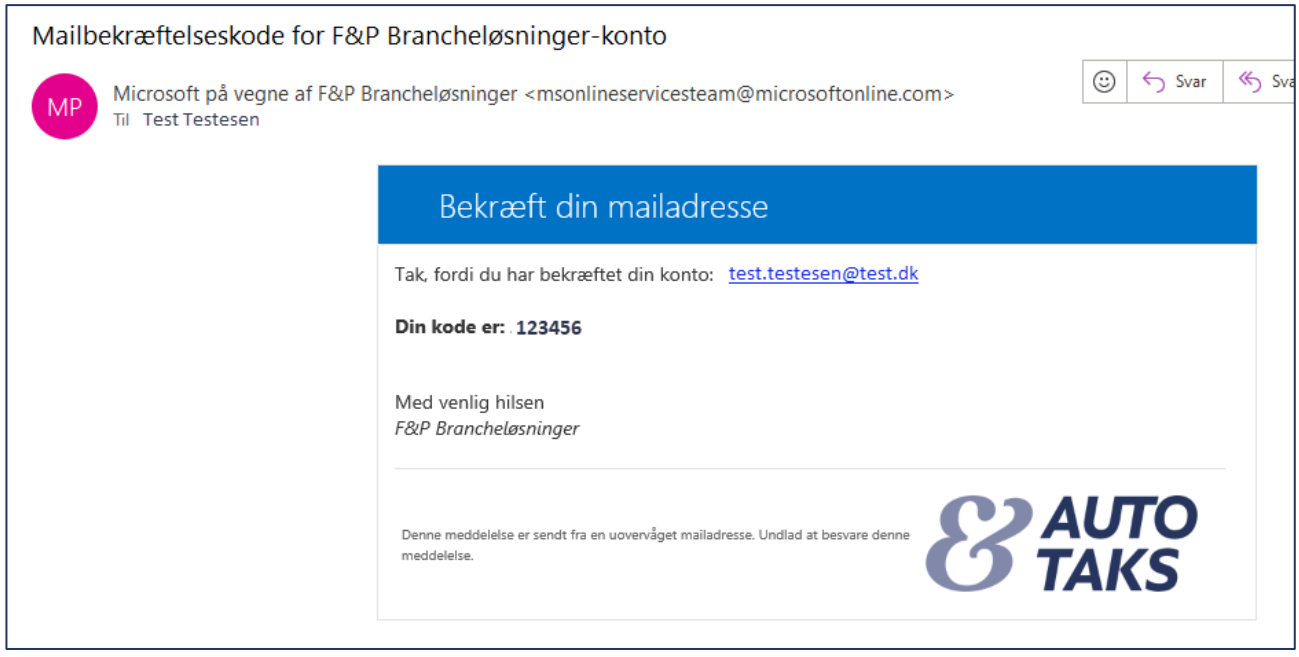

#### **Trin 5.**

Den bekræftelseskode du har modtaget (se Trin 4.) skal du benytte her.

• Indsæt din bekræftelseskode i feltet og klik på "Bekræft kode"

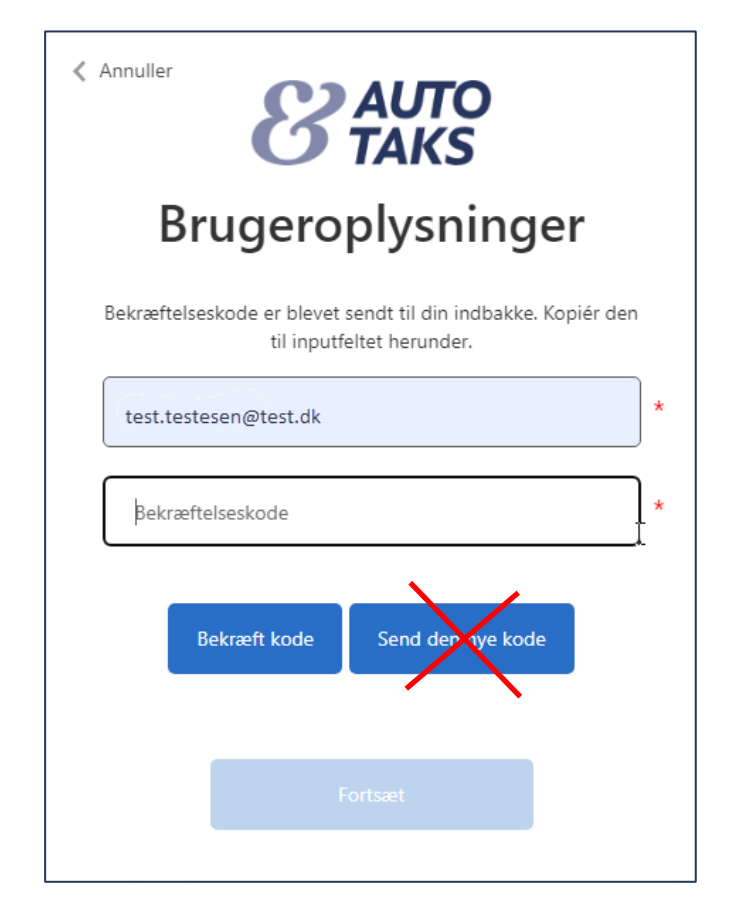

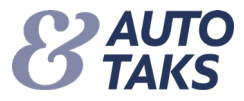

# **Trin 6.**

Din mailadresse er nu bekræftet og er nu fremadrettet dit brugernavn til systemet

• Klik på "Fortsæt"

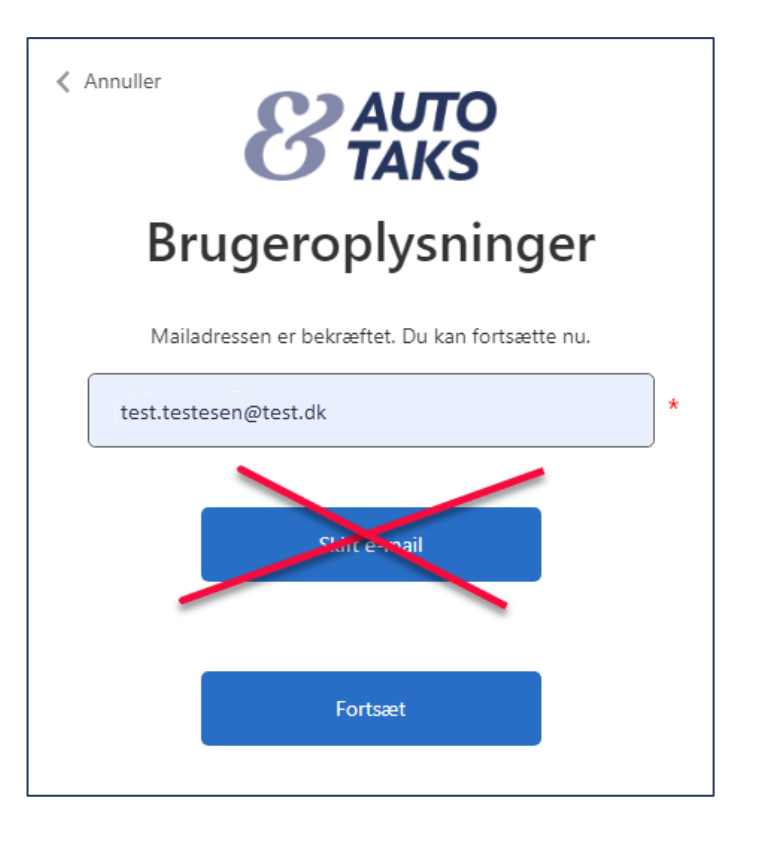

# **Trin 7.**

For at identificere dig, skal du skrive din mail igen og herefter

• Klik på "Fortsæt"

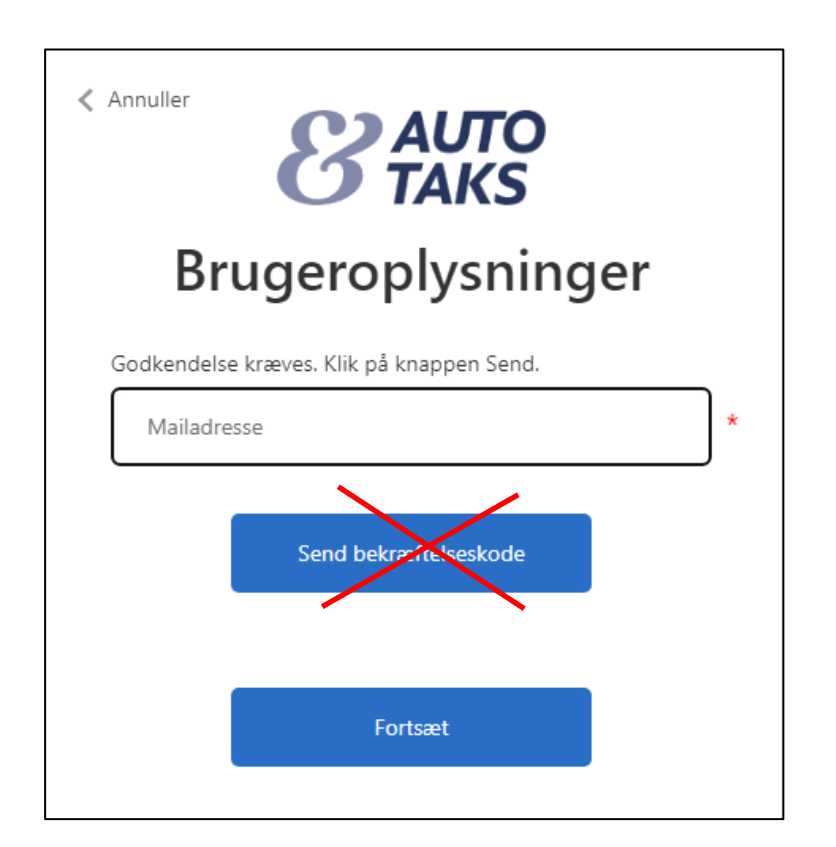

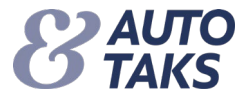

Du skal nu skifte din adgangskode.

- Indtast en ny kode i "Ny adgangskode og tast samme kode i "Bekræft ny adgangskode"
- Klik på "Fortsæt"

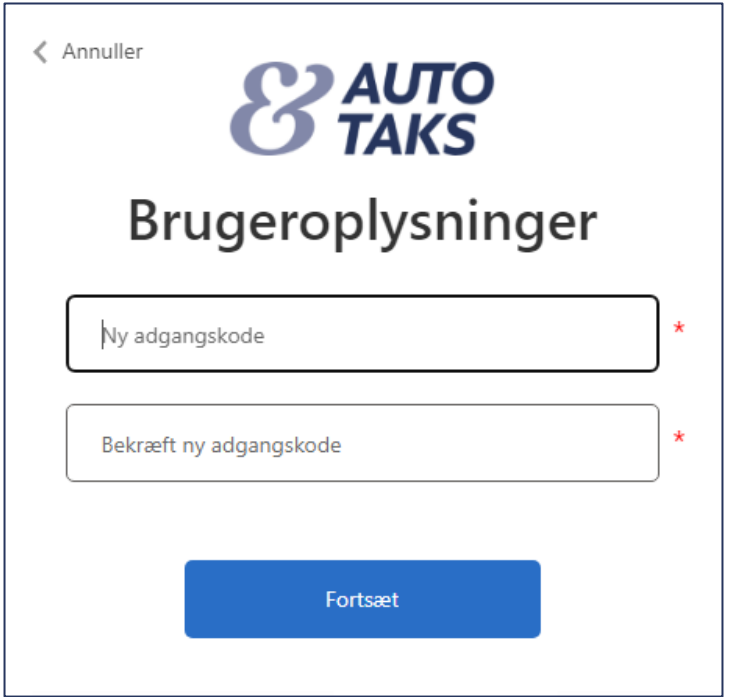

Du er nu igennem opsætningen og er hermed oprettet i Forsi.dk/Autotaks med 2-faktor login.